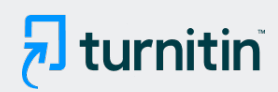

## PAPER NAME

# PENGEMBANGAN APLIKASI SIM-LAB UN Muhammad Agung B IVERSITAS NEGERI MAKASSAR.pdf

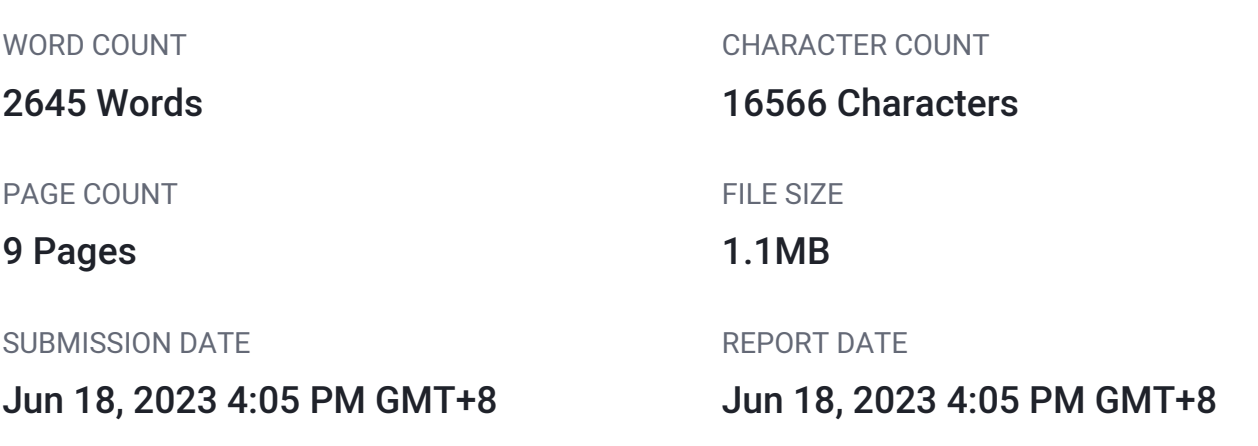

AUTHOR

## ● 3% Overall Similarity

The combined total of all matches, including overlapping sources, for each database.

Crossref database 3% Submitted Works database

## ● Excluded from Similarity Report

- Internet database **Publications database**
- Crossref Posted Content database Bibliographic material
- Quoted material and a controller controller and a cited material and a cited material
- Small Matches (Less then 10 words)
- 
- 
- 

<span id="page-1-0"></span>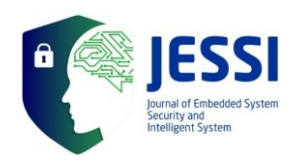

## **PENGEMBANGAN APLIKASI SIM-LAB UNIVERSITAS NEGERI MAKASSAR**

## **Muhammad Agung <sup>1</sup> , Ismail <sup>2</sup>**

<sup>1</sup>[agung@unm.ac.id,](mailto:1agung@unm.ac.id) <sup>2</sup>[ismail\\_rahim@unm.ac.id](mailto:2ismail_rahim@unm.ac.id) <sup>1</sup>Universitas Negeri Makassar, <sup>2</sup>Universitas Hasanuddin

### **Abstract**

**Abstract**: This research was conducted to develop an application that can be used in the management of laboratory leasing and borrowing within the Makassar State University (UNM). The objectives of this research are: 1) application of information systems for borrowing or leasing a computerized laboratory so that recording will not be done manually. 2) as a laboratory data processing management information system service at Makassar State University. The laboratory results obtained in this study are a system laboratory that manages data, laboratory leasing and laboratory borrowing using a prototyping model approach and has been tested for validation of system functionality that is running well.

**Keywords**: Laboratory, UNM, loan, rental, ICT Center UNM.

### **Abstrak**

Penelitian ini dilakukan untuk mengembangkan suatu aplikasi yang dapat digunakan dalam memanajemen penyewaan dan peminjaman laboratorium yang ada dalam lingkup Universitas Negeri Makassar (UNM). Tujuan penelitian ini: 1) aplikasi sistem informasi peminjaman atau penyewaan laboratorium yang terkomputerisasi sehingga pencatatan tidak akan dilakukan secara manual. 2) sebagai layanan system informasi manajemen pengolahan data laboratorium di Universitas Negeri Makassar. Hasil yang diperoleh pada penelitian ini adalah sebuah sistem sim lab yang memanajemen data laboratorium, penyewaan laboratorium dan peminjaman laboratorium Dirancang menggunakan pendekatan prototyping models dan telah diuji validasi fungsionalitas sistem berjalan dengan baik.

**Kata kunci:** Laboratorium, UNM, peminjaman, Penyewaan, UPT TIK.

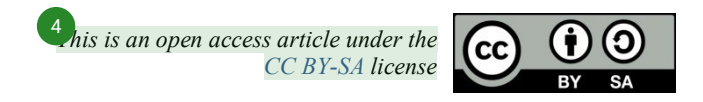

**Received**: 16 Apr 2021 **Accepted**: 14 May 2021 **Published**: 15 May 2021

<span id="page-2-0"></span>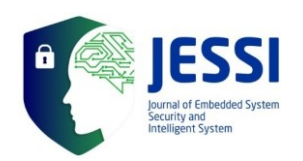

### **1. Pendahuluan**

Perkembangan Teknologi Informasi saat ini sudah semakin maju, seiring berkembangnya dunia IT banyak pekerjaan yang sebelumnya dikerjakan secara manual sekarang telah masuk kedalam sistem komputer sehingga pekerjaan dapat terselesaikan lebih mudah dan cepat juga termanajemen dengan baik [1]. Agar tidak tertinggal dengan berkembangnya teknologi banyak digunakan pada instansi-instansi pendidikan yang mulai mengembangkan sistem komputer dalam kinerjanya salah satunya adalah Universitas Negeri Makassar yang mana masih ada beberapa pekerjaan yang menggunakan cara manual salah satunya adalah peminjaman laboratorium.

Laboratorium adalah suatu wadah ata[u tem](#page-10-0)pat gedung, ruang dengan segala macam peralatan yang diperlukan untuk kegiatan belajar oleh mahasiswa, lembaga, ataupun kelompok masyarakat [2]. Universitas Negeri Makassar memiliki beberapa laboratorium yang tersebar di setiap kampus baik kampus I gunung sari, kampus II parang tambung, kampus III banta-bantaeng, kampus IV tidung, kampus pgsd kabupaten bone dan kampus pgsd kota pare pare yang digunakan untuk mendukung proses belajar mengajar baik bagi mahasiswa lembaga ataupun kelompok masyarakat. Laboratorium sebagai penunjang proses mengajar, tentu saja memiliki banyak barang yang dibutuhkan mahasiswa maupun dosen untuk keperluan dalam proses belajar mengajar. Mahasiswa dan dosen diperbolehkan untuk melakukan peminjaman barang dari laboratorium jika diperlukan dalam proses belajar mengajar. Misalnya: peminjaman speaker, peminjaman komputer untuk keperluan pelatihan ataupun peminjaman/penyewaan ruangan laboratorium itu sendiri dan sebagainya [9].

Peminjaman dan penyewaan laboratorium ini tentu saja perlu dicatat. Selama ini pencatatan yang dilakukan di setiap laboratorium yang ada di Universitas Negeri Makassar dilakukan secaramanual. Kesulitan dalam [pros](#page-10-0)es pencatatan manual ini diantaranya adalah <sup>2</sup>aalam hal penyimpanan dan pencarian data. Pada saat laboratorium dilakukan audit, petugas masih menggunakan cara yang manual atau instan sehingga membutuhkan waktu yang cukup lama dalam proses audit [10]. Selain itu, sistem pengarsipan yang manual dapat menyebabkan beberapa data arsip bisa hilang atau terselip pada suatu tempat. Untuk itu di[pe](#page-10-0)rlukan pemrosesan data yang

baik dan benar harus diolah, disimpan, dan disajikan secara terkomputerisasi [4]. Kelebihan dalam pemrosesan data yang terkomputerisasi adalah dapat memproses data yang besar tanpa adanya kesalahan oleh manusia (human error) yang diakibatkan oleh pencatatan manual [5]. Dengan demikian semakin banyaknya laboratorium yang ada di setiap kampus di Universitas Negeri Makassar maka sudah perlu melakukan pembenahan pada sistem manual peminjaman laboratorium, sehingga peminjaman laboratorium secara online akan memberikan keefektifan dan keefisienan unit kerja ini.

Adapun solusi yang kami tawarkan mekanisme tahapannya yaitu calon custumer dapat secara langsung mencari informasi status laboratorium pada system secara online atau custumer dapat langsung ke staf laboratorium untuk mendapatkan informasi laboratorium dan melakukan requet fasilitas leboratorium yang dibutuhkan oleh custumer seperti ketersedian komputer pada laboratorium. Selanjutnya staf laboratorium akan menambahkan atau mengimput data requset dari custumer peminjam pada system laboratorium kemudian secara otomatis system akan mengupdate status laboratorium. Adapun dari sisi staf ketika melakukan pencarian informasi detail data peminjam atau ingin melakukan pelaporan data dapat secara langsung didapatkan di dalam system. Sehingga pengelolaan, penyimpanan dan pendataan data peminjam laboratorium pada staf laboratorium lebih effisien dan tidak memakan waktu yang lebih banyak.

Harapan dari kegiatan ini menghasilkan rancangan aplikasi sistem informasi peminjaman atau penyewaan laboratorium yang terkomputerisasi sehingga pencatatan tidak akan dilakukan secara manual karena tidak praktis dan menyulitkan. Dengan adanya aplikasi ini maka proses peminjaman dan penyewaan laboratorium akan lebih mudah dan informasi peminjaman laboratorium tidak akan hilang tanpa adanya pencatatan.

### **2. Metode Pelaksanaan**

### **2.1 Menganalisa proses peminjaman laboratorium**

Pada tahapan ini, tim akan melakukan observasi awal terhadap proses peminjaman atau penyewaan laboratorium yang ada di Universitas Negeri Makassar, selanjutnya dari hasil observasi akan diperoleh data-data yang diperlukan saat custumer <sup>1</sup>

<span id="page-3-0"></span>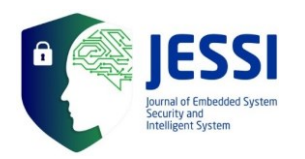

meminjam atau menyewa laboratorium dan juga akan diperoleh data proses peminjaman atau penyewaan laboratorium yang nantinya akan dimasukkan ke dalam system.

### **2.2. Pembuatan system**

Metode dalam perancangaan aplikasi sim-lab pada penelitian pengabdian ini dikembangk[an de](#page-10-0)ngan menggunakan model prototyping dimana melalui beberapa tahapan yaitu: analisis kebutuhan, membangun prototyping, evaluasi prototyping, mengkodekan sistem, menguji sistem, evaluasi sistem dan menggunakan system [7].

### **2.3. Pendapingan/Pelatihan Penggunaan Sistem pada Staf Laboratorium**

pada tahapan ini, setelah sistem melewati tahapan pengembangan dan telah diimplementasikan maka tim pengabdian akan melakukan pendampingan atau pelatihan pada setiap staff laboratorium tentang pengimplementasian aplikasi sistem peminjaman dan penyewaan laboratorium.

- **3. Pelaksanaan dan Hasil Kegiatan**
- **3.1. Implementasi Aplikasi Sewa-Laboratorium**
- **3.1.1 Memperkenalkan aplikasi sewalaboratorium**

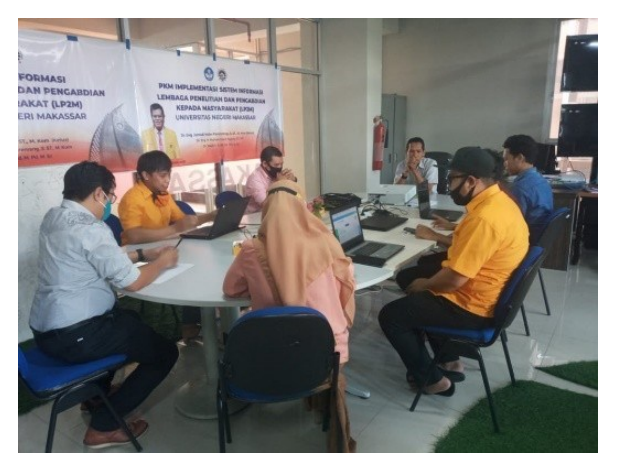

Pada tahapan ini, tim pengabdi memperkenalkan kepada mitra aplikasi sewa laboratorium yang sudah dibuat oleh tim pangabdi. Setelah itu dilanjutkan dengan memper-kenalkan desain tampilan menu aplikasi.

**3.1.2 Memperkenalkan Tampilan Menu Aplikasi Sewa Laboratorium**

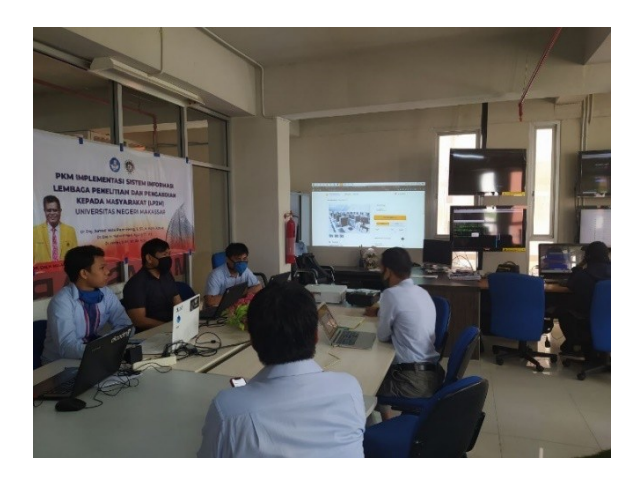

Pada tahapan ini, tim pengabdi memperkenalkan kepada mitra setiap fungsi menu aplikasi sewa laboratorium yang sudah dibuat oleh tim pangabdi. Setelah mitra memahami fungsi setiap menu aplikasi sewa laboratorium maka dilanjutkan dengan pendampingan penggunaaan aplikasi sewa laboratorium.

### **3.1.3 Pendampingan Penggunaan Aplikasi Sewa Laboratorium**

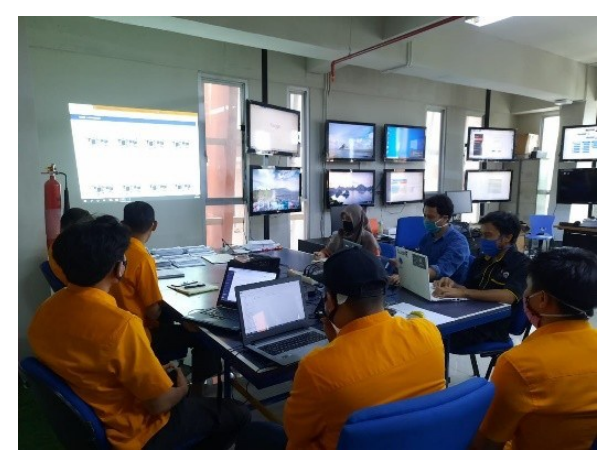

Pada tahapan ini, tim pengabdi melatih dan mendampingi mitra dalam penggunaan aplikasi sewa laboratorium. Dimulai dari tahap upload data laboratorium pada halaman admin hingga tahap user mengorder laboratorium.

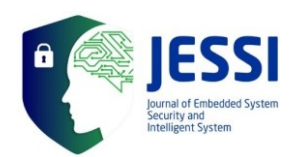

## **3.2. Hasil Tampilan Aplikasi Dari Sisi User 3.2.1. Halaman Utama**

Aktifitas utama user adalah menyewa laboratorium yang ada pada aplikasi sim-lab Universitas Negeri Makassar. Pada layar utama aplikasi menampilkan 2 pilihan paket labratorium yaitu paket umum dan paket ujian. Paket umum merupakan paket laboratorium di mana user bisa memilih salah satu laboratorium dan bisa memilih beberapa jenis harga yang tersedia yaitu harga perhari ataupun harga promo. Sedangkan paket ujian merupakan paket laboratorium dimana di khususkan bagi user yang ingin menggunakan laboratorium untuk keperluan ujian dalam skala besar, di dalam paket ini user dapat memilih atau memesan lebih dari satu laboratorium sekaligus. Gambar berikut merupakan tampilan halaman utama aplikasi sim-lab

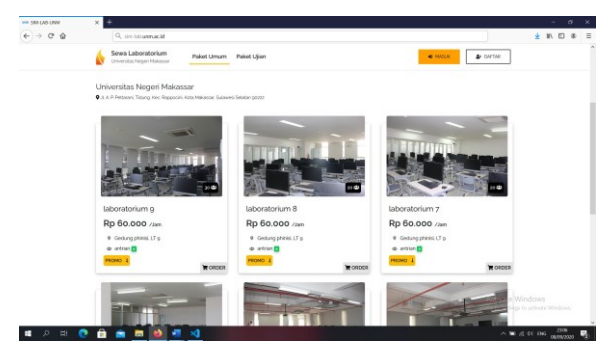

Gambar 3. Tampilan Halaman paket umum

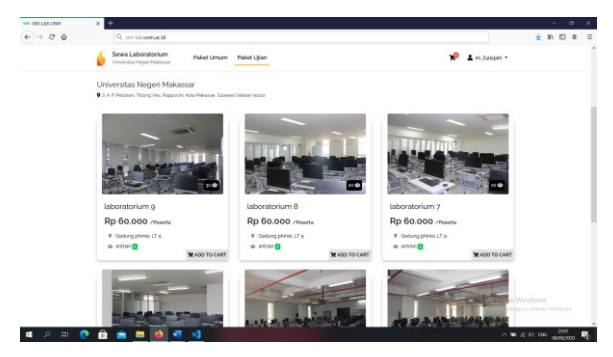

Gambar 4. Tampilan Halaman paket ujian

### **3.2.2. Halaman login dan daftar**

Pada halaman utama aplikasi sim-lab juga terdapat tombol daftar dan login. Untuk user yang belum memiliki akun maka akan di arahkan untuk mendaftar didalam aplikasi kemudian login. Pemesanan laboratorium tidak akan diteruskan oleh

system jika user tidak login terlebih dahulu. Gambar berikut merupakan tampilan halaman login dan daftar.

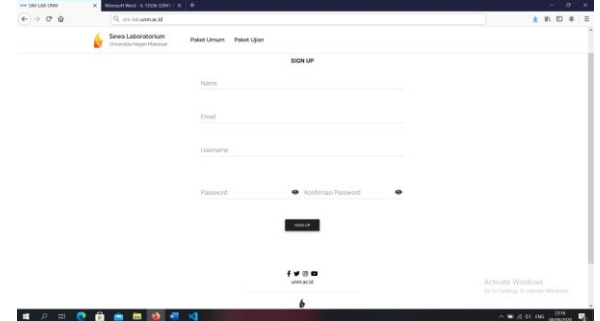

Gambar 5. Tampilan Halaman daftar (*signup*)

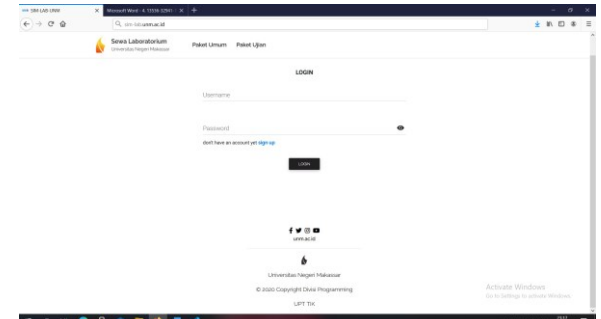

Gambar 6. Tampilan Halaman login

### **3.2.3. Halaman order paket umum**

Ketika user memilih salah satu laboratorium yang ada di paket umum maka akan menampilkan halaman detail order, berbeda dengan paket ujian yang menambah laboratorium ke dalam keranjang order. Berikut tampilhan halaman order paket umum.

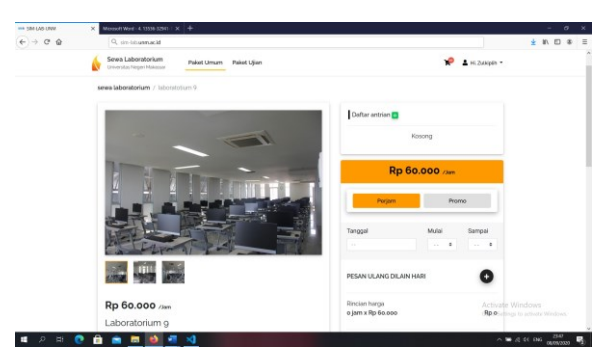

Gambar 7. Tampilan Halaman order paket umum

### **3.2.4. Menu keranjang**

Menu keranjang merupakan menu yang menampilkan list daftar laboratorium yang di order

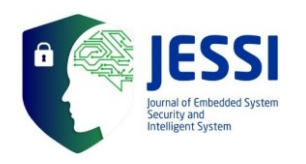

oleh user di menu paket ujian. Pada menu ini selain menampilkan list laboratorium juga menampilkan form inputan data peminjam antara lain nama peminjam, kontak, email, jumlah peserta, uraian kegiatan, inputan tanggal pelaksanaan kegiatan dan pemilihan metode pembayaran. User juga dapat menambahakan tanggal yang lebih dari satu hari pelaksanaan kegiatan dengan cara menekan tombol "+" pada menu pesan ulang di lain hari. Berikut tampilan menu keranjang.

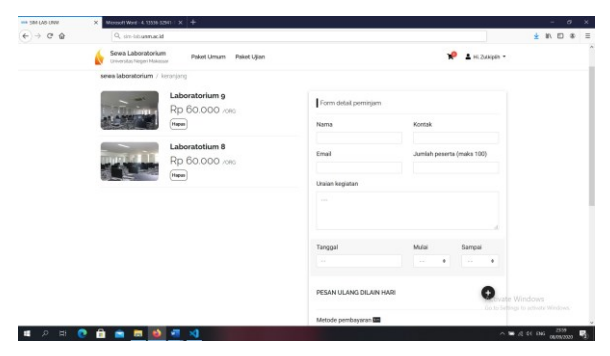

Gambar 8. Tampilan Halaman menu keranjang

## **3.2.5. Menu my order**

Pada menu my order semua laboratorium yang telah di order oleh user akan di tampilkan di menu ini. Di dalam menu my order user bisa melihat status oderan. Pada menu ini juga user diharuskan mendownload bukti pemesanan jika memilih metode pembayaran COD dan user juga harus mengupload bukti pembaran. Status orderan pada kondisi awalakan berstatus menunggu pembayaran, jika user telah melakukan pembayaran dan mengupload bukti pembayaran makan status akan berubah menjadi menunggu konfirmasi. Selanjutnya jika bukti pembayaran valid maka status akan berubah menjadi menunggu antrian dan sebaliknya jika bukti pembayaran yang di upload oleh user di nilai tidak valid oleh admin maka status orderan akan berubah menjadi order gagal dan user berhak mengupload ulang bukti pembayaran yang benar. Berikut merupakan tampilan menu my order.

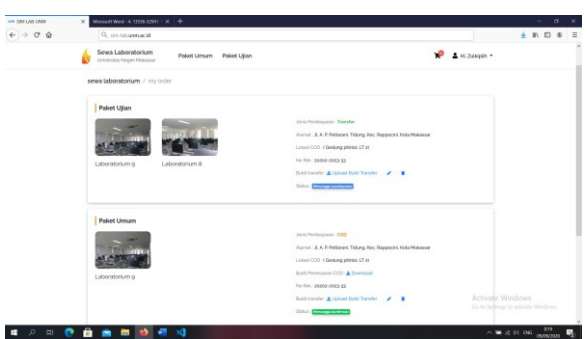

Gambar 9. Tampilan Halaman menu my order

### **3.2.6. Menu edit profil**

Menu edit profile merupakan menu yang bisa di gunakan oleh user untuk mengedit data akun yang telah di daftarkan sebelumnya mulai dari nama, username, email dan password. Berikut tampilan menu edit profil.

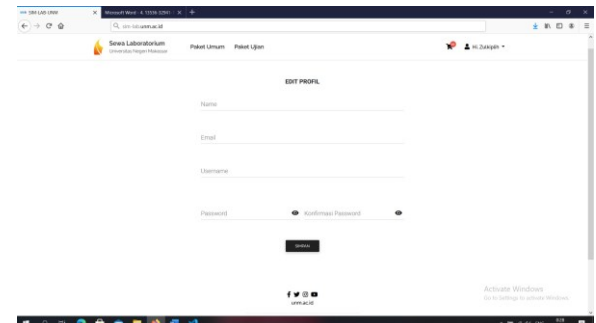

Gambar 10. Tampilan Halaman login

# **3.3. Staff**

### **3.2.3. Halaman dashboard**

Pada halaman dashboard staff menampilkan informasi data pemesan, dan laboratorium. Berikut tampilan halaman dashboard staff.

| Deressed                            | $x +$                                         |                                   |                |                    |    |                                                                              |    |                                                         | $= 0$               |
|-------------------------------------|-----------------------------------------------|-----------------------------------|----------------|--------------------|----|------------------------------------------------------------------------------|----|---------------------------------------------------------|---------------------|
| CQ<br>$\leftarrow$<br>$\rightarrow$ |                                               | Q. sin-bibanmack@staff/index.html |                |                    |    |                                                                              |    |                                                         | $\pm$ in El &<br>川田 |
| ۰                                   |                                               |                                   |                |                    |    |                                                                              |    |                                                         | $\Delta$ Staff      |
| A Distinct                          |                                               | Smart-Lab / Dashboard             |                |                    |    |                                                                              |    |                                                         |                     |
| $2-$ Datas                          | $\omega$<br>$\mathcal{M}^{\mathcal{M}}$ , and |                                   |                |                    |    |                                                                              |    |                                                         |                     |
| <sup>(b)</sup> List order           | ۰                                             |                                   | $\overline{2}$ |                    | 10 |                                                                              | 10 | m                                                       | 00                  |
| 2. Pemesan                          |                                               | Total Pernesan laboratorium       |                | Total laboratorium |    | Total laboratorium aktif                                                     |    | Total laboratorium non aktif                            |                     |
| $\equiv$ Master lab                 | $\sim$                                        |                                   |                |                    |    |                                                                              |    |                                                         |                     |
| in Profil                           |                                               |                                   |                |                    |    |                                                                              |    |                                                         |                     |
|                                     |                                               |                                   |                |                    |    |                                                                              |    |                                                         |                     |
|                                     |                                               |                                   |                |                    |    |                                                                              |    |                                                         |                     |
|                                     |                                               |                                   |                |                    |    |                                                                              |    |                                                         |                     |
|                                     |                                               |                                   |                |                    |    |                                                                              |    |                                                         |                     |
|                                     |                                               |                                   |                |                    |    |                                                                              |    |                                                         |                     |
|                                     |                                               |                                   |                |                    |    |                                                                              |    |                                                         |                     |
|                                     |                                               |                                   |                |                    |    |                                                                              |    |                                                         |                     |
|                                     |                                               |                                   |                |                    |    | @ 2020 Copyright Divisi Programming - UPT TIK - Universities Negeri Makesser |    | Activate Windows<br>Go to Settings to activity Windows. |                     |

Gambar 11. Tampilan dashboard

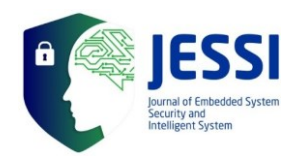

### **3.2.4. Halaman daftar**

Halaman daftar merupakan halaman yang berfungsi untuk mendaftarkan user yang ingin memesan laboratorium di staff laboratorium. Pada halaman ini terdapat dua sub menu yaitu daftar paket umum dan daftar paket ujian. Daftar paket umum merupakan menu pendaftaran untuk laboratorium yang berkategori paket umum, di dalam menu ini user dapat memilih beberapa kategori harga baik harga perhari maupun harga promo yang tersedia. Pemesanan laboratorium untuk paket umum user tidak bisa memilih lebih dari satu laboratorium sekaligus tetapi pemesanan harus terpisah untuk laboratorium yang lain. Berikut tampilan menu daftar paket umum.

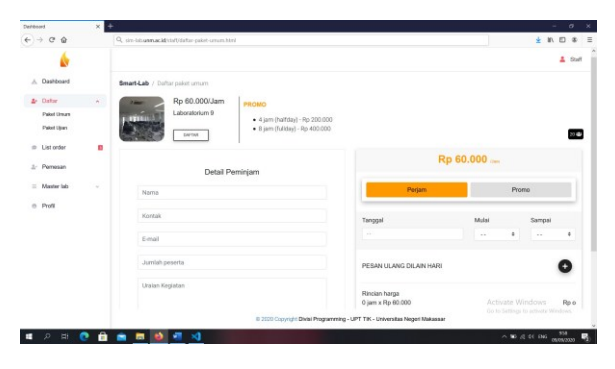

Gambar 12. Tampilan daftar paket umum Menu

### pendaftaran paket ujian diperuntukan

untuk user yang ingin mengadakan kegiatan ujian atau tes, di dalam menu ini memiliki syarat minimum peserta yang harus di inputkan. Pemesanan laboratorium pada menu ini, user memilih beberapa laboratorium secara bersamaan berbeda dengan paket umum yang hanya bisa memesan satu laboratorium diwaktu yang sama. Berikut tampilan menu daftar paket ujian.

| DePhoend.                                         | ×.<br>٠ |                                              |            |   |        |   |                                                                              |                                 | $\sigma$<br>$\sim$                           | $\times$ |
|---------------------------------------------------|---------|----------------------------------------------|------------|---|--------|---|------------------------------------------------------------------------------|---------------------------------|----------------------------------------------|----------|
| $\leftarrow$ $\rightarrow$ $C$ $\oplus$           |         | Q. sin-bibanmack@thrtVdattar-paket-ujan.html |            |   |        |   |                                                                              |                                 | $\pm$ in $\Box$ is                           | $\equiv$ |
| a                                                 |         |                                              |            |   |        |   |                                                                              |                                 | $\Delta$ Staff                               |          |
| A Dashboard                                       |         | Smart-Lab / Dalter palent upon               |            |   |        |   |                                                                              |                                 |                                              |          |
| $2 -$ Oatse                                       | W.      |                                              |            |   |        |   |                                                                              |                                 |                                              |          |
| <b>Paint Union</b><br>Paket Ulars                 |         | Detail Peminjam                              |            |   |        |   |                                                                              |                                 |                                              |          |
| <sup>(b)</sup> List order                         | ٠       | Nama                                         |            |   |        |   |                                                                              |                                 |                                              |          |
| 3/ Pemesan                                        |         |                                              |            |   |        |   | Rp 60,000 (sec)<br><b>Ishoratorium 9</b>                                     | Rp 60.000 cap<br>tehnratorium # | Rp 60,000 (sec)<br><b>Internationhum 7</b>   |          |
|                                                   |         | Kontak                                       |            |   |        |   | <b>D</b> antrian                                                             | <b>C</b> antian                 | <b>C</b> antrian                             |          |
| $\equiv$ Master lab                               | $\sim$  | <b>D-mail</b>                                |            |   |        |   |                                                                              |                                 |                                              |          |
| in Profit                                         |         |                                              |            |   |        |   | $\Box$ add                                                                   | $\Box$ add                      | $\Box$ add                                   |          |
|                                                   |         | Jumlah peserta                               |            |   |        |   |                                                                              |                                 |                                              |          |
|                                                   |         | Uralan Kegiatan                              |            |   |        |   |                                                                              |                                 |                                              |          |
|                                                   |         |                                              |            |   |        |   |                                                                              |                                 |                                              |          |
|                                                   |         | Tanggal                                      | Mulai      |   | Sampai |   |                                                                              |                                 |                                              |          |
|                                                   |         | Dec.                                         | <b>COL</b> | ٠ | $-1$   | ٠ |                                                                              |                                 | Activate Windows                             |          |
|                                                   |         |                                              |            |   |        |   | B 2000 Copyright Divisi Programming - UPT TIK - Universities Negeri Makessan |                                 | Go to Settivesi to activene Windows.         |          |
| $\mathbb{R}$ $\blacksquare$<br>$\mathcal{D}$<br>٠ |         | <br>图 网<br>٠                                 |            |   |        |   |                                                                              |                                 | $\sim 36 \times 10^{11} \text{ m}$ converges | 易        |

Gambar 13. Tampilan daftar paket ujian

### **3.2.5. Halaman list order**

Semua orderan laboratorium yang telah didaftarkan oleh staff laboratorium pada menu daftar paket umum dan ujian ataupun orderan laboratorium yang di order oleh user langsung dari aplikasi akan ditampilkan pada halaman list order. Pada halaman ini staff laboratorium dapat memvalidasi orderan yang masuk, mendownload bukti pemesana, download bukti transfer dan menghapus data orderan. Berikut tampilan halaman list order.

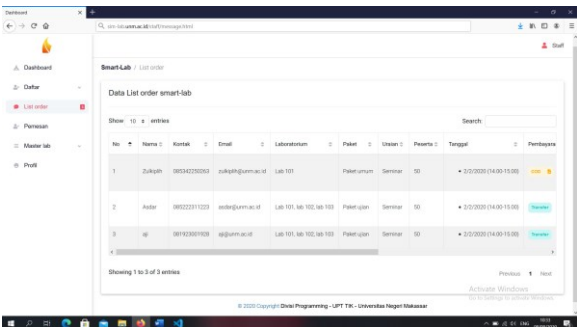

Gambar 14. Tampilan Halaman list order

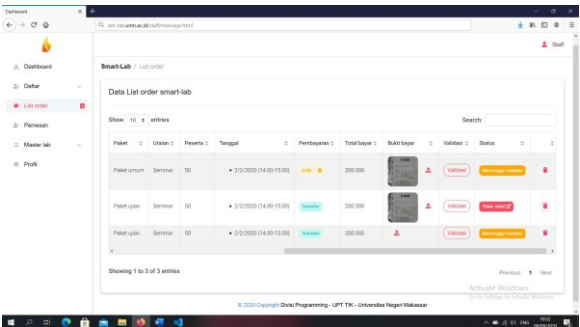

Gambar 15. Tampilan detail table list order

### **3.2.6. Halaman pemesanan**

Pada halaman ini user yang telah menyelesaikan pembayaran dan bukti pembayaran valid maka orderan laboratorium akan di masukan di dalam menu ini dan akan berstatus menunggu antrian. Berikut tampilan menu menu pemesanan.

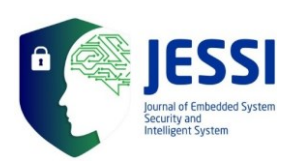

| Dethanet<br>$\mathcal{C}^*$<br>$\leftarrow$<br>$\hat{u}$<br>$\rightarrow$ | $x +$         | Q sin-istualmack@stuff/penessshimi |                             |                  |                     |                 |         |                              |                              |                                                         |                | w.<br>土机四串      | $\sigma$<br>$\cdot x$<br>$\overline{a}$ |
|---------------------------------------------------------------------------|---------------|------------------------------------|-----------------------------|------------------|---------------------|-----------------|---------|------------------------------|------------------------------|---------------------------------------------------------|----------------|-----------------|-----------------------------------------|
| ø                                                                         |               |                                    |                             |                  |                     |                 |         |                              |                              |                                                         |                |                 | $\Delta$ Staff                          |
| Dashboard<br>A.                                                           |               | Smart-Lab / Femesan                |                             |                  |                     |                 |         |                              |                              |                                                         |                |                 |                                         |
| $2-$ Datar<br><sup>(b)</sup> List order                                   | $\omega$<br>٠ |                                    | Data pemesan smart-lab      |                  |                     |                 |         |                              |                              |                                                         |                |                 |                                         |
| A. Persosan                                                               |               | Show to e entries                  |                             |                  |                     |                 |         |                              | Search:                      |                                                         |                |                 |                                         |
| = Master lish                                                             | $\sim$        | No<br>٠                            | Norris : 11                 | Kontak<br>$\sim$ | Crust<br>٠          | Laboratorium :: | Union C | Peneta : Tanggal             |                              | $\alpha$<br>Status                                      | ٠              | Detail (1)      |                                         |
| in Profil                                                                 |               | $\mathbf{I}$                       | Zukiplin                    | 085342250263     | zuklo@alliumm.ac.id | Lsh7            | Service | 50                           | $+2020000$<br>(14.00-15.00)  | Berjelen                                                |                | ø               |                                         |
|                                                                           | $\tilde{z}$   | Asster                             | 085998223101                | asdan@unm.ac.id  | Lab'9               | Serricor        | 50      | $-202/3020$<br>(14.00-15.00) | <b>Berger</b>                |                                                         | $\mathbb{R}^n$ |                 |                                         |
|                                                                           |               | $\overline{z}$                     | Ai.                         | 005112920990     | antiumnie M         | Labit lab 9     | Serrene | 50                           | $-2/2/2020$<br>(14.00-15.00) | <b>TOMAS!</b>                                           |                | $\alpha$        |                                         |
|                                                                           |               |                                    | Showing 1 to 3 of 3 entries |                  |                     |                 |         |                              |                              |                                                         |                | Previous 1 Next |                                         |
|                                                                           |               |                                    |                             |                  |                     |                 |         |                              |                              | Activate Windows<br>Go to Settings to activity Windows. |                |                 |                                         |

Gambar 16. Tampilan Halaman pemesanan

### **3.2.7. Halaman master lab**

Pada halaman master lab terdapat 3 sub menu yaitu data lab, paket umum dan paket ujian. Pada menu data lab merupakan master data laboratorium secara keserluruhan dimana di dalam menu ini staff dapat menambahkan, edit dan hapus data laboratorium. Inputan data laboratorium oleh staff yaitu nama laboratorium, lokasi laboratorium, fasilitas, spesifikasi dan gambar laboratorium. Sedangkan pada menu paket umum dan paket unjian merupakan halaman di mana staff bisa memilih laboratorium yang ada di menu data lab yang akan di input ke dalam kategori laboratorium paket umum atau paket ujian. Berikut tampilan menu master lab.

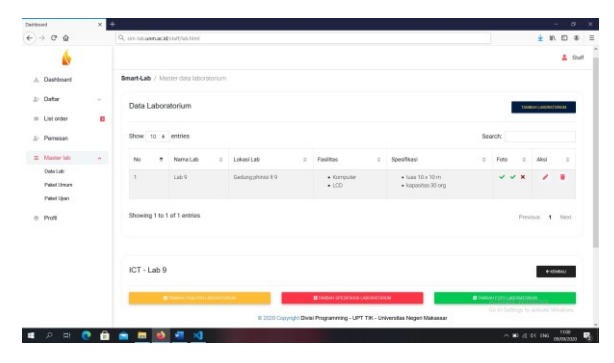

Gambar 17. Tampilan Halaman master data lab

| DePhoend.                                                                                                    | $x +$         |                             |     |                                                  |          |                                                                              |   |                  |         |                                        | $\sigma \times$<br>$\sim$ |
|----------------------------------------------------------------------------------------------------|---------------|-----------------------------|-----|--------------------------------------------------|----------|------------------------------------------------------------------------------|---|------------------|---------|----------------------------------------|---------------------------|
| $\leftarrow$ + $\sigma$ $\alpha$                                                                                                    |               |                             |     | Q. sin-istuamacativis/Usite lab-palet smart/dini |          |                                                                              |   |                  |         |                                        | $\pm$ in El & $\equiv$    |
| a                                                                                                    |               |                             |     |                                                  |          |                                                                              |   |                  |         |                                        | $\Delta$ Gulf             |
| A Dashboard                                                                                                    |               |                             |     | Smart-Lab / Data laboratorium poliet umum        |          |                                                                              |   |                  |         |                                        |                           |
| $2-$ Datas<br><sup>(b)</sup> List order                                                                                                    | $\omega$<br>٠ | Data Laboratorium           |     |                                                  |          |                                                                              |   |                  |         | <b>Tradition Children Constitution</b> |                           |
| 2- Pemesan                                                                                                    |               | Show to a entries           |     |                                                  |          |                                                                              |   |                  | Search: |                                        |                           |
| = Mester lids<br>Data Lub                                                                                                    | $\sim$        | No                          | ٠   | Nama Lab                                         | $\alpha$ | Halfday (4 jam)                                                              | × | fullday (8 jam). | $\sim$  | Aksi                                   | $\lambda$                 |
| Peter Dears                                                                                                    |               | -                           |     | Leb <sub>9</sub>                                 |          | 100,000                                                                      |   | 200,000          |         | ,                                      | ٠                         |
| <b>Paket Ujan</b><br>@ Profit                                                                                                    |               | Showing 1 to 1 of 1 entries |     |                                                  |          |                                                                              |   |                  |         | Previous 1                             | Next                      |
|                                                                                                    |               |                             |     |                                                  |          |                                                                              |   |                  |         |                                        |                           |
|                                                                                                    |               |                             |     |                                                  |          |                                                                              |   |                  |         | Activate Windows                       |                           |
|                                                                                                    |               |                             |     |                                                  |          | @ 2020 Copyright Divisi Programming - UPT TIK - Universities Negeri Makesser |   |                  |         | Go to Settivesi to activene Windows.   |                           |
| $\begin{array}{c c c c c c c} \hline \multicolumn{2}{c }{\ddots} & \multicolumn{2}{c}{\ddots} & \multicolumn{2}{c}{\ddots} & \multicolumn{2}{c}{\ddots} & \multicolumn{2}{c}{\ddots} & \multicolumn{2}{c}{\ddots} & \multicolumn{2}{c}{\ddots} & \multicolumn{2}{c}{\ddots} & \multicolumn{2}{c}{\ddots} & \multicolumn{2}{c}{\ddots} & \multicolumn{2}{c}{\ddots} & \multicolumn{2}{c}{\ddots} & \multicolumn{2}{c}{\ddots} & \multicolumn{2}{c}{\ddots} & \$<br>D |               |                             | 图 网 |                                                  |          |                                                                              |   |                  |         |                                        | 易                         |

Gambar 18. Tampilan master lab paket umum

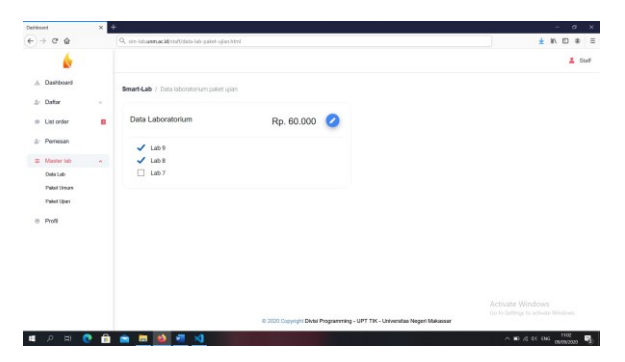

Gambar 19. Tampilan master lab paket ujian

### **3.2.8. Menu profil**

pada menu profile, staff laboratorium dapat mengedit informasi profile antara lain nama satuan kerja, nomor rekening dan nama nomor rekening, alamat, link alamat, username dan password. Berikut tampilan halaman profil.

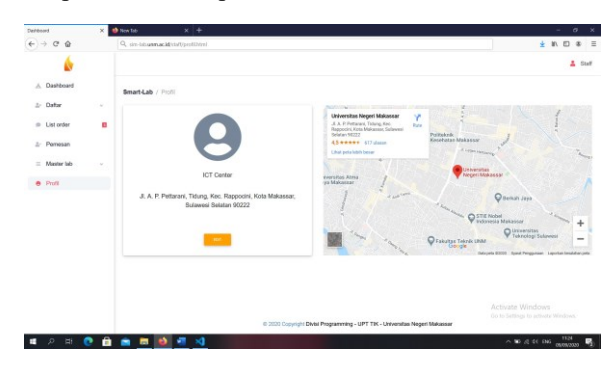

Gambar 20. Tampilan menu profil

### **3.3. Hasil Tampilan Aplikasi Dari Sisi Admin 3.3.1 Dashboard**

Pada halaman dashboard admin menampilkan informasi data user, pemesan, dan laboratorium. Berikut tampilan halaman dashboard admin.

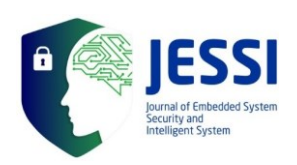

| Denbourd.                               | $\times$<br>Denboard             | $x +$          |                   |   |                    |    |                    |    |                                                          | $\sigma$<br>$\sim$                   |
|-----------------------------------------|----------------------------------|----------------|-------------------|---|--------------------|----|--------------------|----|----------------------------------------------------------|--------------------------------------|
| $\leftarrow$ $\rightarrow$ $C$ $\oplus$ | Q sin-bibanmacktischrijfsdechtni |                |                   |   |                    |    |                    |    |                                                          | $\pm$ in $\Box$ is<br>$\overline{a}$ |
| ŵ                                       |                                  |                |                   |   |                    |    |                    |    |                                                          | 2. Admin                             |
| A Dashboard                             | Smart-Lab / Dashboord            |                |                   |   |                    |    |                    |    |                                                          |                                      |
| to User                                 |                                  |                |                   |   |                    |    |                    |    |                                                          |                                      |
| 2/ Pemesan                              |                                  | $\overline{2}$ | ids               | 1 |                    | 10 |                    | 10 |                                                          | 00                                   |
| C Laboratorium                          | <b>Total Pernesan</b>            |                | <b>Total User</b> |   | Total laboratorium |    | Laboratorium aktif |    | Laboratorium non aktif                                   |                                      |
|                                         |                                  |                |                   |   |                    |    |                    |    |                                                          |                                      |
|                                         |                                  |                |                   |   |                    |    |                    |    |                                                          |                                      |
|                                         |                                  |                |                   |   |                    |    |                    |    |                                                          |                                      |
|                                         |                                  |                |                   |   |                    |    |                    |    |                                                          |                                      |
|                                         |                                  |                |                   |   |                    |    |                    |    |                                                          |                                      |
|                                         |                                  |                |                   |   |                    |    |                    |    |                                                          |                                      |
|                                         |                                  |                |                   |   |                    |    |                    |    |                                                          |                                      |
|                                         |                                  |                |                   |   |                    |    |                    |    |                                                          |                                      |
|                                         |                                  |                |                   |   |                    |    |                    |    |                                                          |                                      |
|                                         |                                  |                |                   |   |                    |    |                    |    |                                                          |                                      |
|                                         |                                  |                |                   |   |                    |    |                    |    | Activate Windows<br>Go to Settivesi to activene Windows. |                                      |

Gambar 21. Tampilan dashboard

### **3.3.2 Halaman User**

pada halaman user berisi informasi list user staff yang terdaftar di dalam aplikasi sim lab, di dalam lab ini admin bisa menambah, mengedit dan menghapus data staff laboratorium. Berikut tampilan halaman menu user.

| Q sin-istuatmackfischtivaschini<br>Sewa laboratorium / Dochboord<br>Data user smart-lab<br>Show 10 a entries<br>No<br>٠<br>$\tau$ | Narra<br>$\sim$<br>Zukipin | Unit keria | $\sim$<br>Kortok | $\alpha$ | <b>Creat</b>      | ×. | Search:                                                                      |                 | $\pm$ in El & $\equiv$<br><b><i>SARROLLER</i></b> | 2. Admin                                                                                                    |
|----------------------------------------------------------------------------------------------------|----------------------------|------------|------------------|----------|-------------------|----|------------------------------------------------------------------------------|-----------------|---------------------------------------------------|----------------------------------------------------------------------------------------------------|
|                                                                                                    |                            |            |                  |          |                   |    |                                                                              |                 |                                                   |                                                                                                    |
|                                                                                                    |                            |            |                  |          |                   |    |                                                                              |                 |                                                   |                                                                                                    |
|                                                                                                    |                            |            |                  |          |                   |    |                                                                              |                 |                                                   |                                                                                                    |
|                                                                                                    |                            |            |                  |          |                   |    |                                                                              |                 |                                                   |                                                                                                    |
|                                                                                                    |                            |            |                  |          |                   |    |                                                                              |                 |                                                   |                                                                                                    |
|                                                                                                    |                            |            |                  |          |                   |    |                                                                              |                 |                                                   |                                                                                                    |
|                                                                                                    |                            |            |                  |          |                   |    | Usemarie                                                                     | $\alpha$        |                                                   | o.                                                                                                    |
|                                                                                                    |                            | STOWNS     | 085342250263     |          | zuligilitgunmacid |    | zul                                                                          | ×               | ٠                                                 |                                                                                                    |
| Showing 1 to 1 of 1 entries                                                                                                    |                            |            |                  |          |                   |    |                                                                              | Previous 1 Next |                                                   |                                                                                                    |
|                                                                                                    |                            |            |                  |          |                   |    |                                                                              |                 |                                                   |                                                                                                    |
|                                                                                                    |                            |            |                  |          |                   |    |                                                                              |                 |                                                   |                                                                                                    |
|                                                                                                    |                            |            |                  |          |                   |    |                                                                              |                 |                                                   |                                                                                                    |
|                                                                                                    |                            |            |                  |          |                   |    |                                                                              |                 |                                                   |                                                                                                    |
|                                                                                                    |                            |            |                  |          |                   |    | @ 2020 Copyright Divisi Programming - UPT TIK - Universities Negeri Mukassar |                 |                                                   | Activate Windows<br>Go to Settives to activery Windows.<br>$\sim$ 30 at 06 $\frac{12}{2}$ and $\frac{1}{2}$<br>. .<br>■ ■ 图 ×1 |

Gambar 22. Tampilan Halaman user

## **3.3.3. Halaman pemesanan**

Pada halaman ini user yang telah menyelesaikan pembayaran dan bukti pembayaran valid di setiap staff laboratorium maka akan di tampilkan total pemesanan di dalam menu pemesanan admin ini. Berikut tampilan menu menu pemesanan.

| ŵ<br>Dashboard<br>×<br>Smart-Lab / Femeson<br>to User<br>Data pemesan smart-lab<br>2 Perresan<br>Ct. Laboratorium<br>Show to e entries<br>Search:<br>Laboratorium : :<br>Union C<br>Peneta : Tanggal<br>۰<br>Kontak<br>$\sim$<br>Crust<br>Detail (1)<br>No<br>$\sim$<br>$\alpha$<br>Status<br>٠<br>Norris : 11<br>ø<br>50<br>$+2020000$<br>$\mathbf{I}$<br>085342250263<br>Zukiplin<br>zuklo@alliumm.ac.id<br>Lab 101<br>Service<br>Berjelen<br>(14.00-15.00)<br>ø<br>50 <sub>1</sub><br>$+200000$<br>$\leq$<br>085998223101<br>asdan@unm.ac.kd<br>Asstar<br>Lab'9<br>Service<br><b>Herengo</b><br>(14.00-15.00)<br><b>B</b><br>Ai.<br>50<br>$-2/2/2020$<br>$\overline{z}$<br>005112920990<br>antiumnie kf<br>Labit labit<br>Serrene<br><b>TOMAS!</b><br>(14.00-15.00)<br>Showing 1 to 3 of 3 entries<br>Previous 1 Next<br>Activate Windows | $\mathcal{C}^*$<br>$\leftarrow$<br>$\hat{u}$<br>4 | Q. sin-bibanmack@istrolyjoenesse.html |  |  |  |  | → 机四 8 三 |          |  |
|----------------------------------------------------------------------------------------------------|---------------------------------------------------|---------------------------------------|--|--|--|--|----------|----------|--|
|                                                                                                    |                                                   |                                       |  |  |  |  |          | 2. Admin |  |
|                                                                                                    |                                                   |                                       |  |  |  |  |          |          |  |
|                                                                                                    |                                                   |                                       |  |  |  |  |          |          |  |
|                                                                                                    |                                                   |                                       |  |  |  |  |          |          |  |
|                                                                                                    |                                                   |                                       |  |  |  |  |          |          |  |
|                                                                                                    |                                                   |                                       |  |  |  |  |          |          |  |
|                                                                                                    |                                                   |                                       |  |  |  |  |          |          |  |
|                                                                                                    |                                                   |                                       |  |  |  |  |          |          |  |
|                                                                                                    |                                                   |                                       |  |  |  |  |          |          |  |
| Go to Sattings to activate Windows -<br>@ 2020 Copyright Divisi Programming - UPT TIK - Universities Negeri Makesser                                                                                                    |                                                   |                                       |  |  |  |  |          |          |  |

Gambar 23. Tampilan Halaman pemesanan

## **JESSI Volume 02 Nomor 1 May 2021**

### **3.3.4. Halaman laboratorium**

Pada halaman laboratorium di sisi admin menampilkan semua data laboratorium yang telah diinputkan oleh setiap staff laboratorium. Berikut tampilan halaman laboratorium di sisi admin.

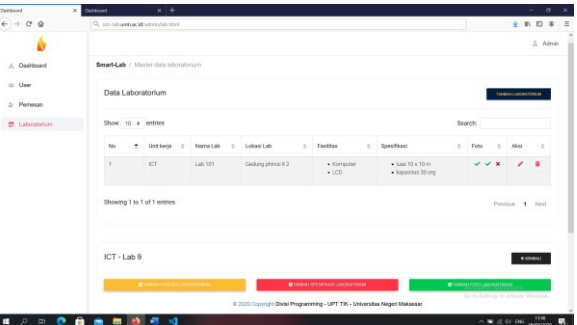

Gambar 24. Tampilan Halaman laboratorium

#### **4. Kesimpulan dan saran**

Hasil yang diperoleh dari penelitian ini adalah hasil perancangan Sistem informasi Sim Laboratorium Universitas Negeri Makassar yang terkomputerisasi sehingga pencatatan tidak akan dilakukan secara manual karena tidak praktis dan menyulitkan. Sehingga aplikasi ini dapat membantu staff dalam mengelolah data penyewaan laboratorium dan dapat diakses kapan saja, dari mulai melakukan penyewaan hingga proses pelaporan.

Aplikasi ini belum sepenuhnya memberikan informasi lengkap, untuk peneliti selanjutnya disarankan menambahkan fitur fitur dalam sistem sim lab sehingga menambah informasi-informasi penting data laboratorium yang ada di Universitas Negeri Makassar.

### **Daftar Pustaka**

- [1] Arsa, I Gusti Ngurah Wikranta., 2015 "Analisis dan Perancangan Sistem Informasi Manajemen Laboratorium STMIK STIKOM Bali Berbasis Web", Vol. 10, No. 1.
- [2] Kurniawan, Ervan, dkk., 2016 "Rancang bangun sistem manajemen inventory/ perlengkapan peralatan laboratorium teknik mesin universitas riau" Vol 3 No.2.
- [3] Muslihudin, Muhammad dan Oktafianto., 2016. Analisis dan Perancangan Sistem Informasi Menggunakan Model Terstruktur dan UML. Penerbit: ANDI. Yogyakarta.

*ISSN Cetak 2745-925X ISSN Online 2722-273X*

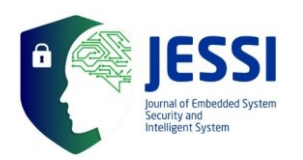

## **JESSI Volume 02 Nomor 1 May 2021**

- [4] Saifuddin, Handoko., 2016 "Pemanfaatan Database Mysql Untuk Proses Komputerisasi Peminjaman Dan Pengembalian Alat Laboratorium Di Smk Smk Binawiyata Sragen" Jurnal IT CIDA Vol. 2 No.
- [5] Lazim, Farihin dkk., 2016 "Digital Inventory Untuk Pendataan Barang Menggunakan Barcode Di Laboratorium Stt Nurul Jadid". Prosiding SENTIA. Volume 8 – ISSN: 2085-2347.
- [6] Gusnisa, Tria Marta & Eki Saputra., 2017 "Sistem Informasi Peminjaman Laboratorium Sma/Smkkabupaten Kuantan Singingi". Jurnal Ilmiah Rekayasadan Manajemen Sistem Informasi, Vol.3, No. 2, Hal. 41-49.
- [7] Sanjaya, Ardi dkk., 2017 "Sistem Informasi Laboratorium Komputerdi Universitas Nusantara PGRI Kediri". Seminar Nasional Teknologi Informasi, Komunikasi dan Aplikasinya. Volume 04.
- [8] Mulyani, Sri., 2016. *Metode Analisis Dan Perancangan Sistem*. Penerbit: Abdi Sistematika. Bandung.
- [9] Pratama, mahendra., 2014 "Rancang Bangun Sistem Informasi Laboratorium Teknik Elektro Terpadu Universitas Lampung Berbasis Web". Volume 8, No. 3.
- [10] Prasojo, Udi & Indah Nofikasar. 2012. "Pengembangan Sistem Informasi Pelayanan Laboratorium". Volume 3 Nomor 2.

<span id="page-10-0"></span>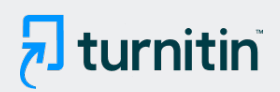

## ● 3% Overall Similarity

Top sources found in the following databases:

• Crossref database 2% Submitted Works database

## TOP SOURCES

The sources with the highest number of matches within the submission. Overlapping sources will not be displayed.

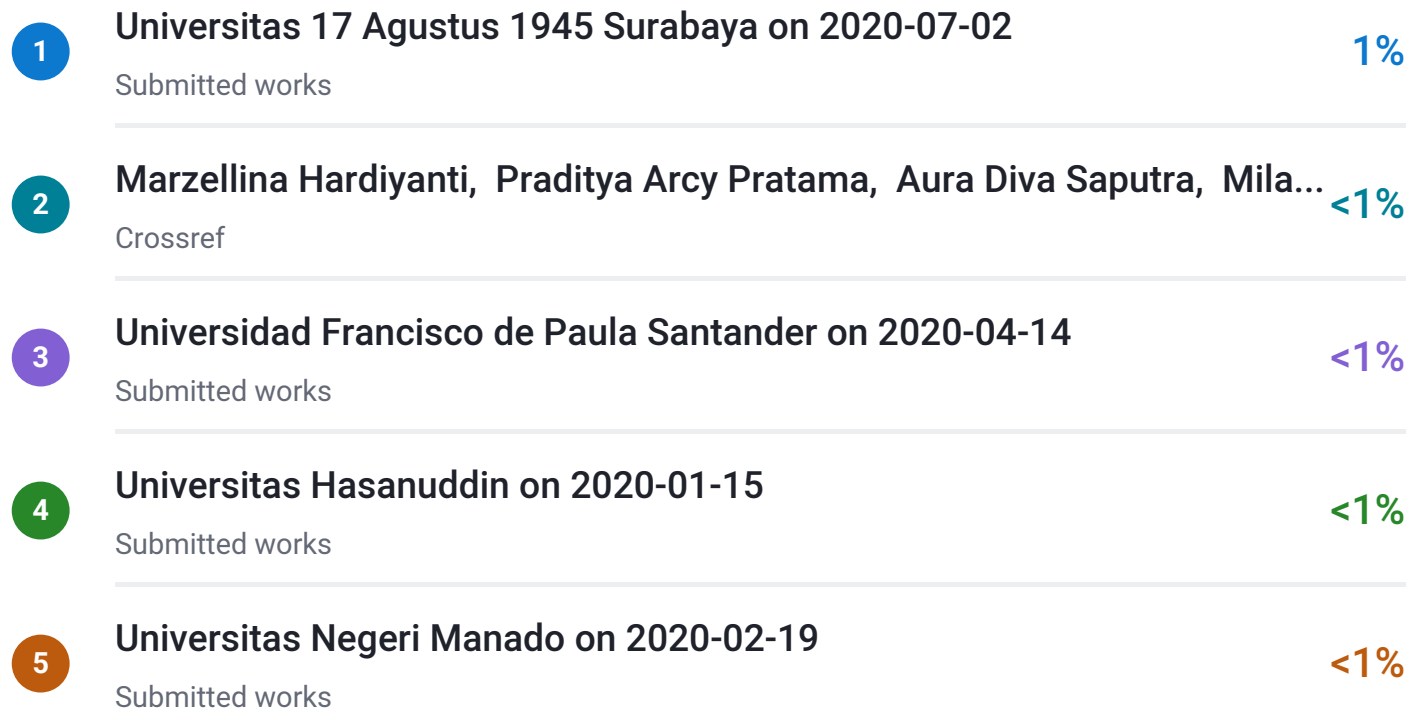